## COME COMPILARE: DOMANDE PER ATTIVITA' UBICATE IN CENTRI COMMERCIALI, PARCHI COMMERCIALI, ETC.

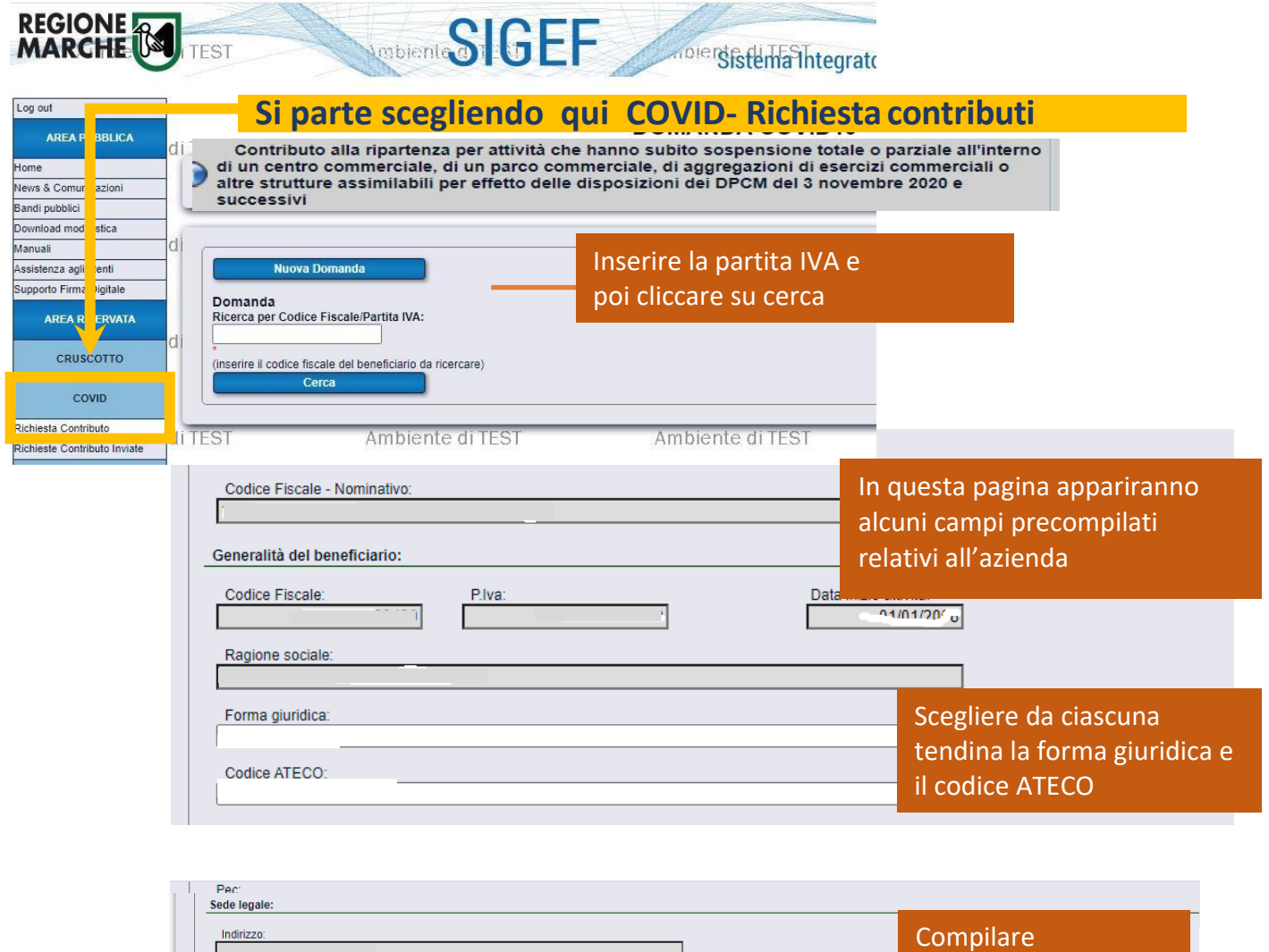

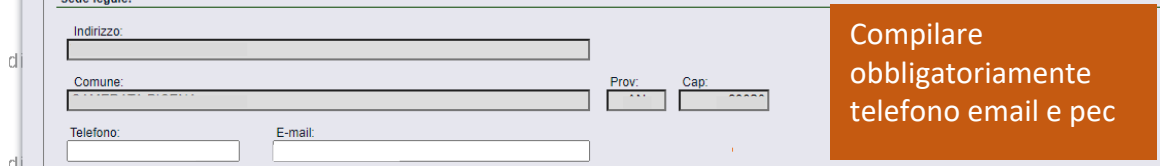

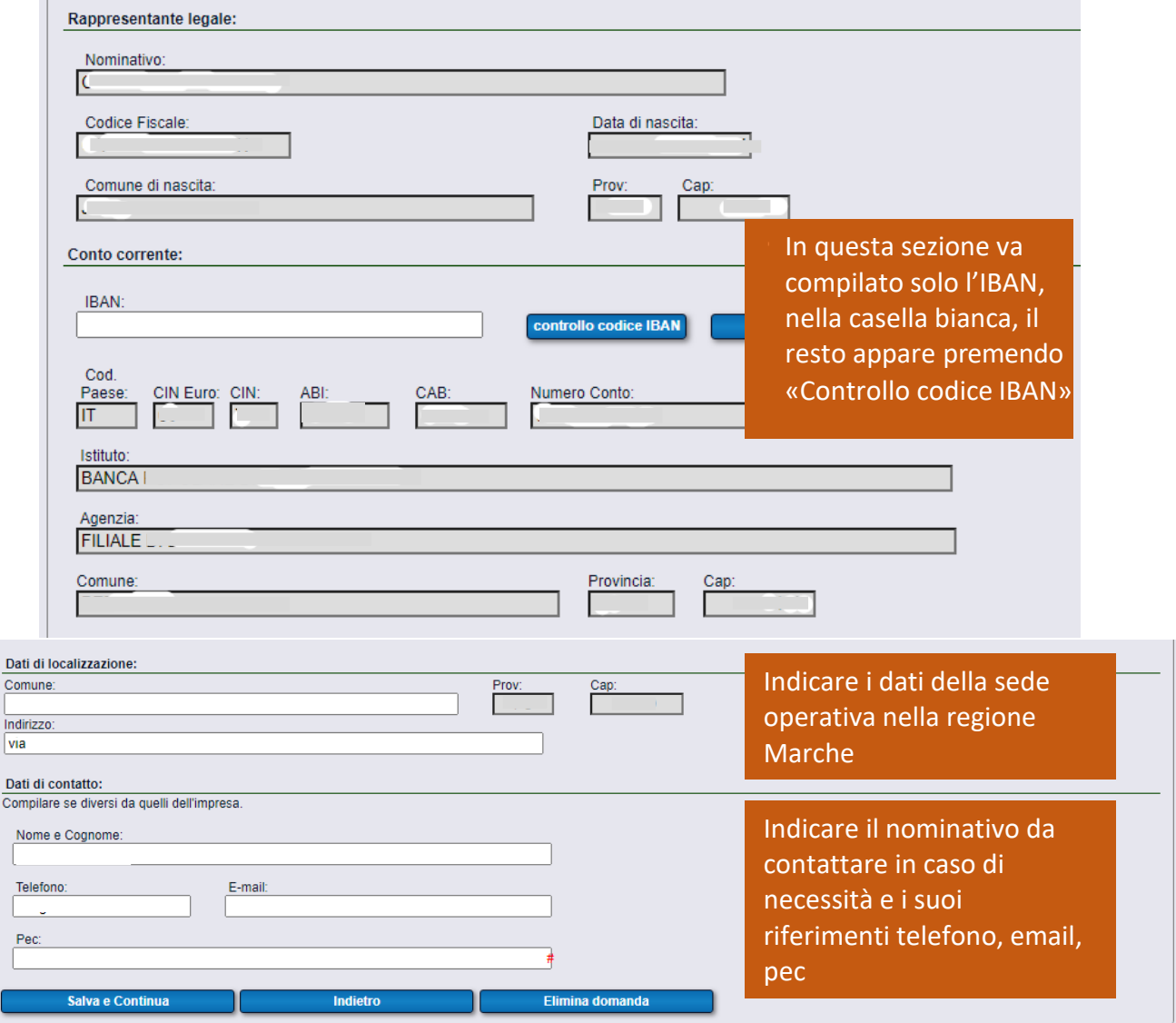

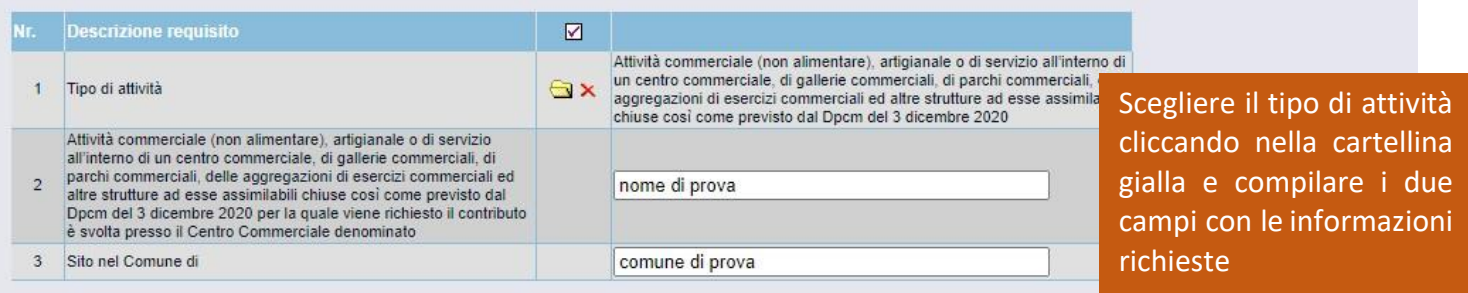

## Dichiarazioni OBBLIGATORIE

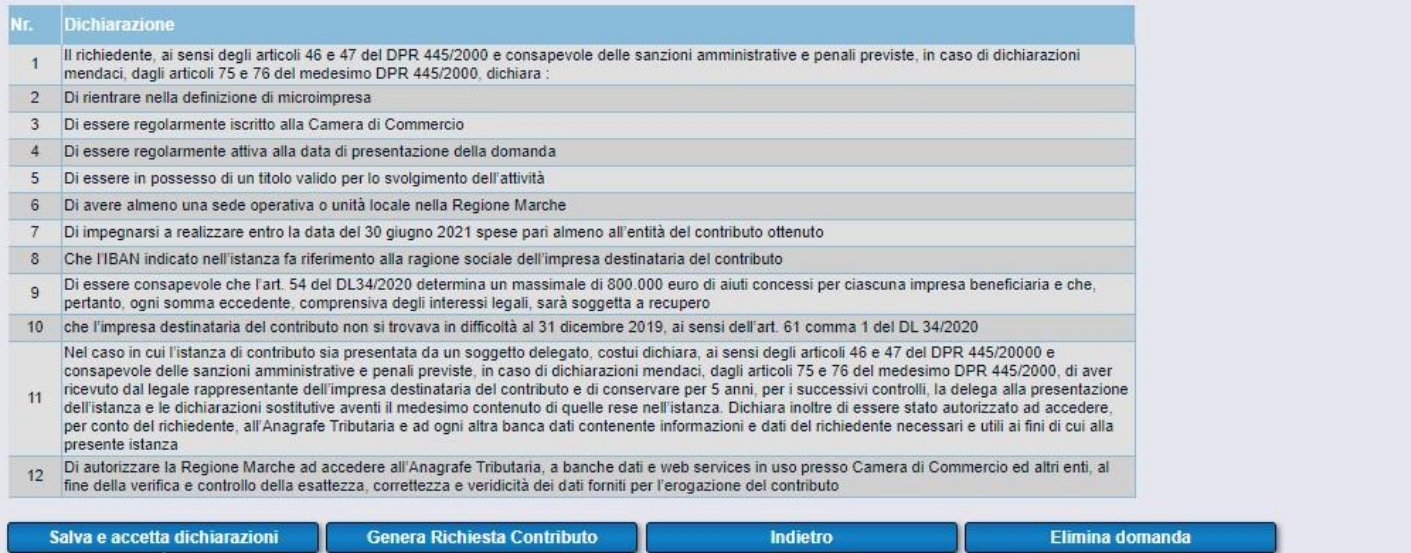

## 1. Salvare e accettare 2. Generare la richiesta

Dopo la generazione della richiesta il sistema produce il pdf che dovrà essere inviato mediante il pulsante "Presa visione informativa e Invio"

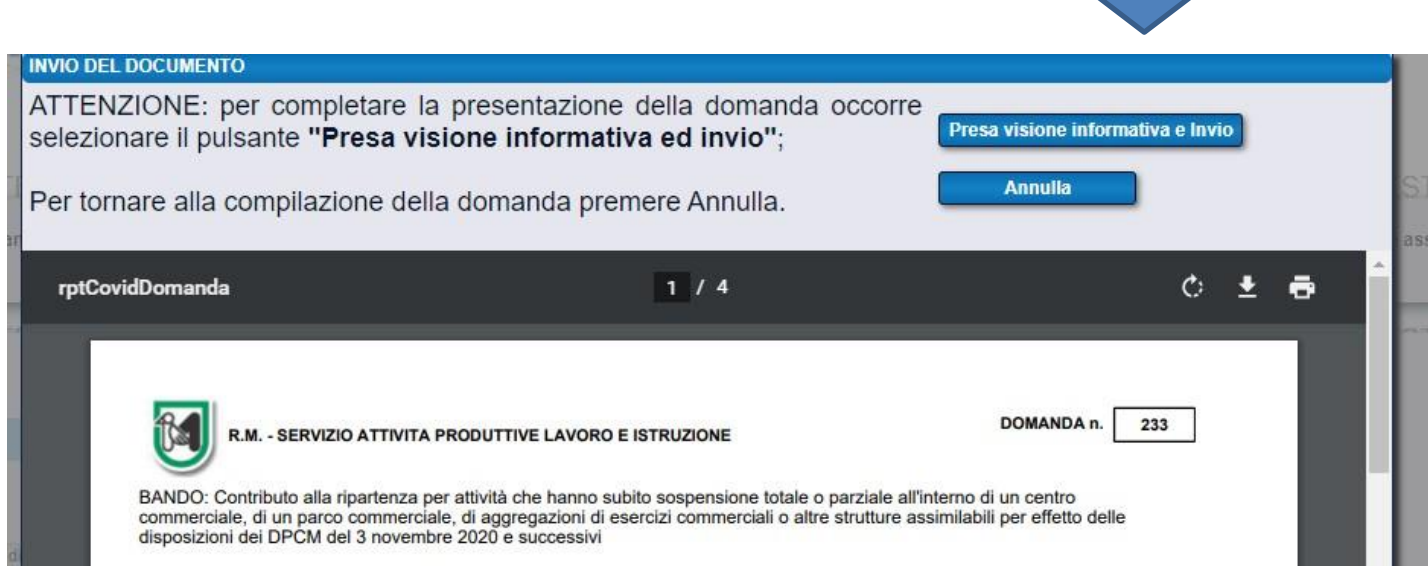

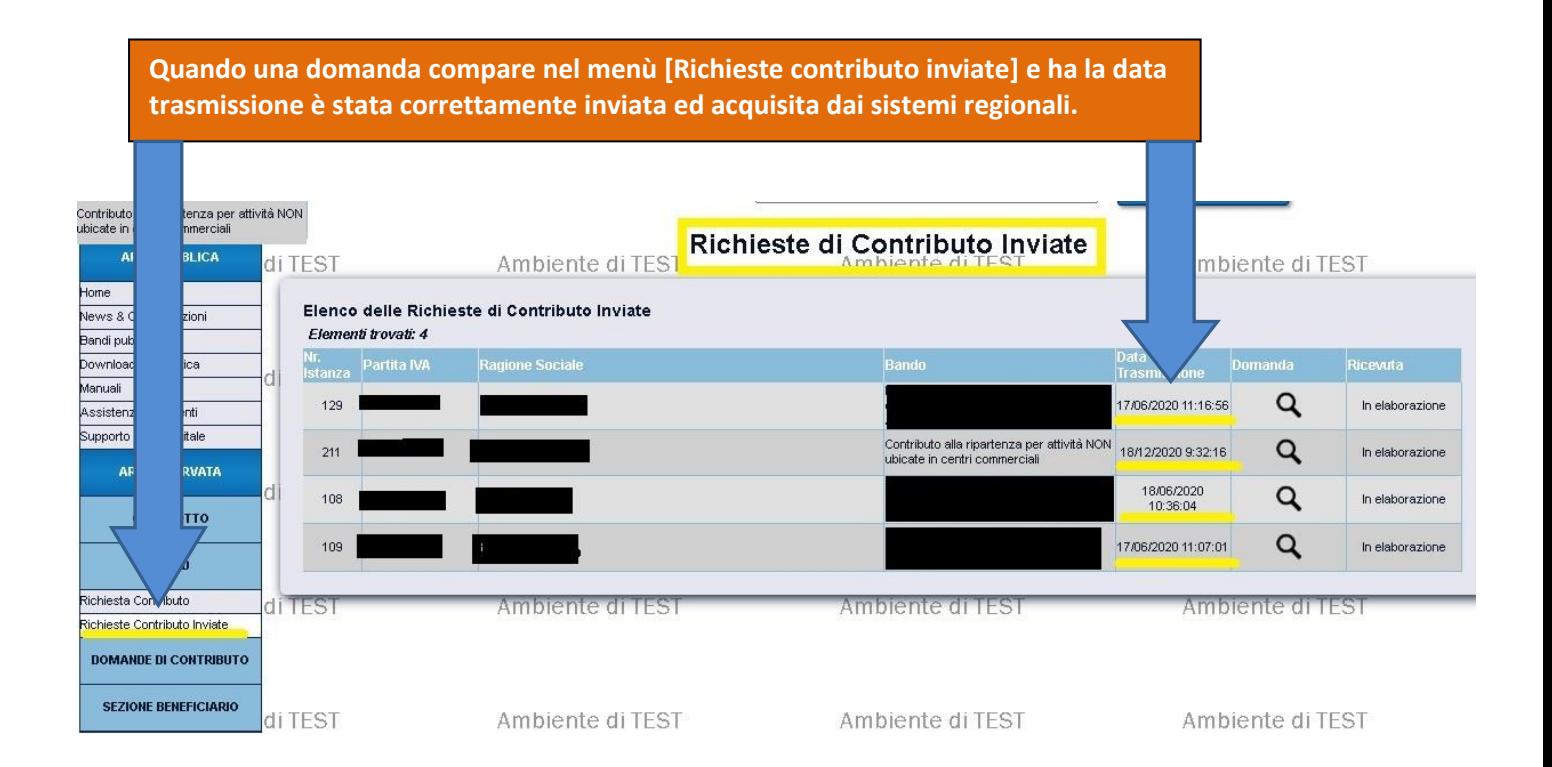